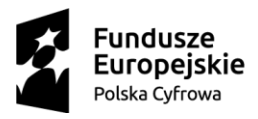

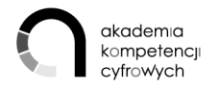

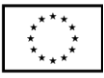

## KULTURA W SIECI

*Scenariusz*

### CELE:

Uczestnicy szkolenia:

- 1. znajduje wartościowe zasoby kultury i edukacyjne z legalnych źródeł oraz wie, jak wykorzystywać je do nauki lub własnej twórczości,
- 2. zna portale prezentujące dorobek polskiej kultury
- 3. zna sposoby dzielenia się własnymi tekstami, zdjęciami, muzyką, filmami w tworzenie cyfrowych galerii zdjęć w internecie
- 4. zna praktyczne podstawy prawa autorskiego, niezbędne do korzystania z kultury w sieci,
- 5. zna podstawowe zasady ochrony danych, bezpieczeństwa informacji i prywatności,
- 6. wie, jak odtworzyć historię własnej rodziny, miejscowości czy regionu, bazując na informacjach z sieci oraz jak stworzyć drzewo genealogiczne,
- 7. korzysta z podstawowych usług e-administracji.

### ODBIORCY SZKOLENIA:

Grupą docelową szkolenia są dorośli powyżej 25 roku życia; wykazujący niskie kompetencje cyfrowe. Ponadto materiał ma służyć przeprowadzeniu szkoleń instruktażowych przez trenerów dla instruktorów. Zgodnie ze standardem szkoleniowym przyjętym w Programie Operacyjnym Polska Cyfrowa, liczebność grupy szkoleniowej przypadająca na jednego instruktora nie może być większa niż 12 osób. Uczestnicy szkolenia dalej określani będą jako Osoby Uczestniczące (OU), natomiast trener jako Osoba Prowadząca (OP)

### CZAS KURSU: 12 Godzin

### **Warianty realizacji szkolenia**

Szkolenie trwa 12h i podzielone jest na tematy. Szkolenie może być realizowane w kilku wariantach. Wariant 1: Dwa pełne dni (każdy 6h), realizowane łącznie lub w rozbiciu 2 x 1 dzień. Dzień I: Tematy 1-4 | dzień II: Tematy 5-8.

Wariant 2: Trzy spotkania x 4 godziny. Spotkanie I: tematy 1-3 | spotkanie II: tematy 4-6 | spotkanie III: tematy 7-8.

METODY:

- wykłady i prezentacje,
- warsztaty,

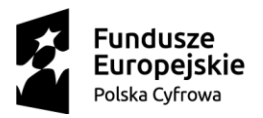

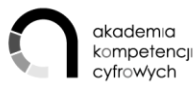

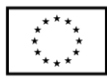

- ćwiczenia zespołowe,
- ćwiczenia indywidualne,
- studia przypadku/ dobre praktyki,
- pokazy i demonstracje,
- dyskusje,
- sesje pytań.

### ZAŁOŻENIA

- Osoby uczestniczące (OU) potrafią posługiwać się komputerem w stopniu podstawowym.
- Grupa szkoleniowa liczy maksymalnie 12 osób i może być prowadzona przez jednego instruktora (osobę prowadzącą – OP).
- Szkolenie powinno odbywać się w sali wyposażonej w liczbę stanowisk komputerowych odpowiadającą liczbie osób uczestniczących, z dostępem do szerokopasmowego internetu, rzutnik z ekranem lub tablicę multimedialną
- Komputery nie mają blokady na instalowanie oprogramowania
- Komputery wyposażone są w programy do edycji wideo, np. Windows Movie Maker i/lub Windows Edytor Video. oraz edycji grafiki (przynajmniej Paint)

### OPCJONALNIE:

- 1. pakiet Office,
- 2. smartfony.

### PRZEBIEG SZKOLENIA W PODZIALE NA TEMATY:

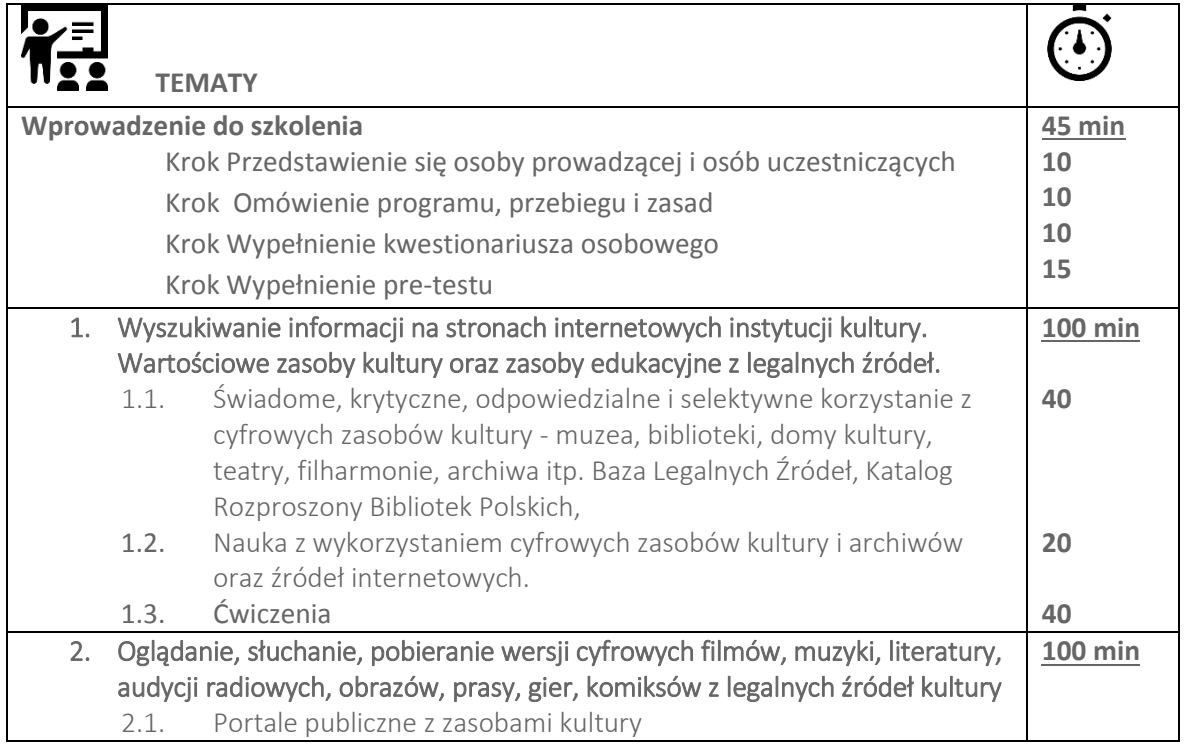

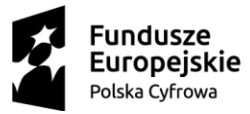

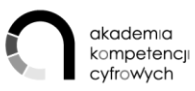

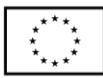

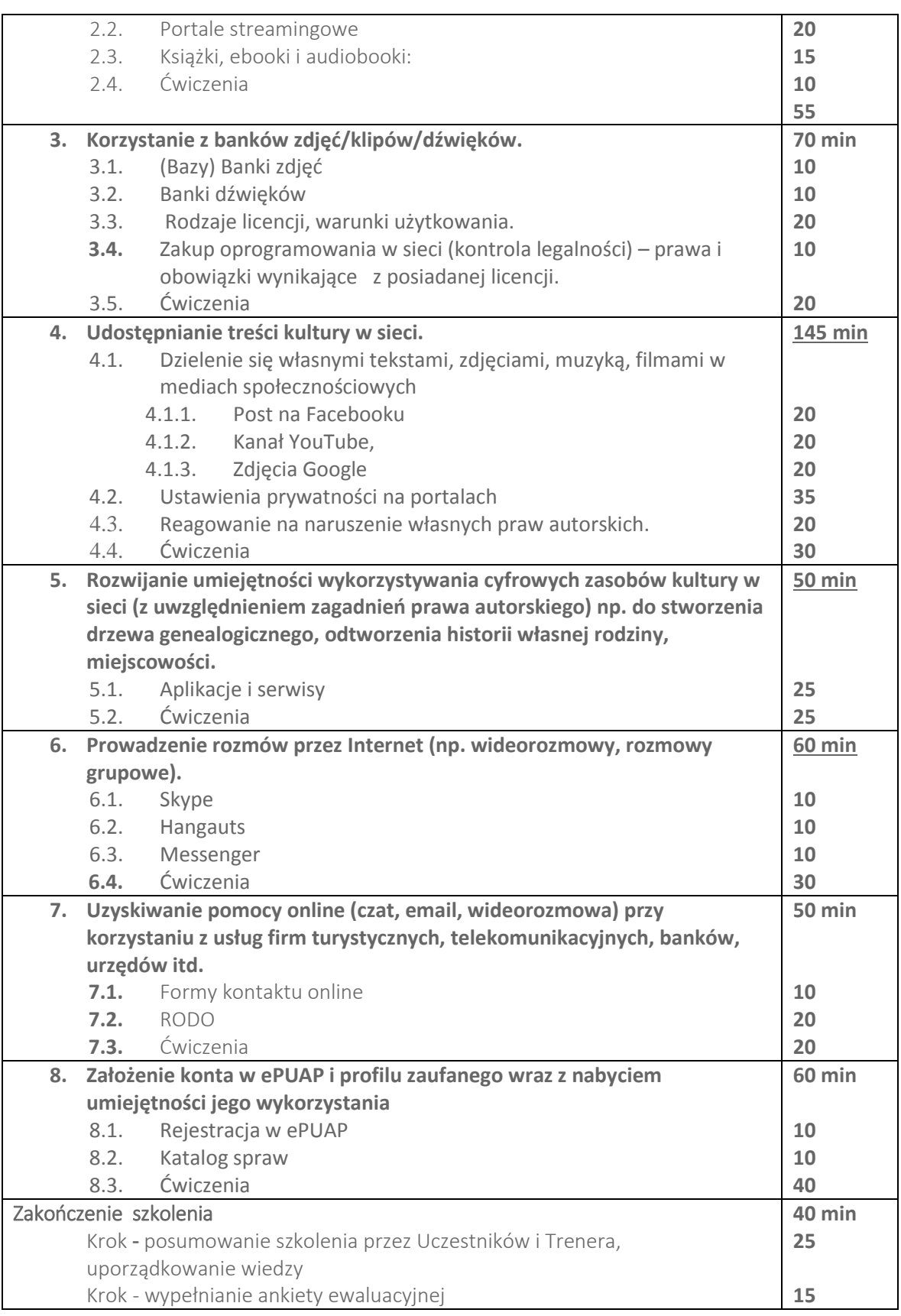

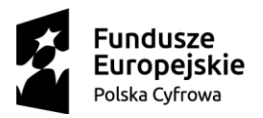

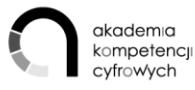

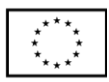

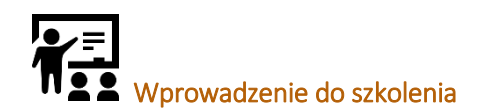

### CELE MODUŁU

- 1. Wzajemne poznanie osoby prowadzącej (OP) i osób uczestniczących (dalej OU).
- 2. Wypełnienie dokumentów wymaganych w projekcie
- 3. Określenie doświadczenia i poziomu kompetencji cyfrowych OU (pre-test).
- 4. Prezentacja głównych celów szkolenia, programu, przebiegu szkolenia oraz zasad współpracy.

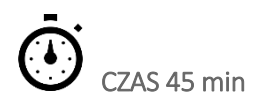

### **PRZEBIEG**

- 1. Trener przedstawia się i prosi OU o przedstawienie się oraz oczekiwań: Czego oczekuję od szkolenia?
- 2. Trener odnosi się do oczekiwań OU, omawiając plan szkolenia.
- 3. Trener diagnozuje, z jakiego konta pocztowego korzystają uczestnicy. Proponuje, aby do celów szkoleniowych założyli/korzystali z gmaila, oferującego przydatną do ćwiczeń przestrzeń dyskową oraz edytory tekstu, arkusze kalkulacyjne, galerię zdjęć i inne narzędzia, przydatne do ćwiczeń (np. pracy na wspólnym pliku)
- 4. Uczestnicy tworzą bazą z adresami email, przesyłając na adres trenera swoje emaile
- 5. Trener instruuje, gdzie OU znajdą materiały omawiane podczas szkolenia, prezentując platformę dedykowaną projektowi oraz przesyła OU link do materiałów na platformie
- 6. Trener poprosi OU o wypełnienie pre-testu kompetencji (uruchomionego przed warsztatem na wszystkich komputerach osób uczestniczących). Podaje link do strony z testem.

### Uwaga

Niezależnie od wariantu, w którym realizowane jest szkolenie (2 x 6 godz. lub 3 x 4 godz.),osoby uczestniczące wypełniają dane tylko na początku pierwszego spotkania.

## TEMAT 1 Wyszukiwanie informacji o wydarzeniach kulturalnych oraz korzystanie z cyfrowych zasobów kultury.

### CELE TEMATU

### OU:

- 1. Znajduje wartościowe zasoby kultury i edukacyjne z legalnych źródeł oraz wie, jak wykorzystywać je do nauki lub własnej twórczości
- 2. Zna portale prezentujące dorobek polskiej kultury
- 3. Rozwija UMIEJĘTNOŚCI INFORMACYJNE:
	- 3.1. Kopiowanie lub przenoszenie pliku, folderu
	- 3.2. Korzystanie z przestrzeni dyskowej w Internecie

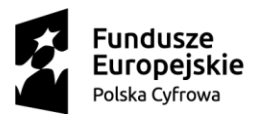

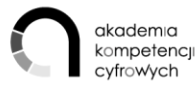

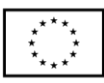

- 3.3. Wyszukiwanie informacji na stronach administracji publicznej
- 3.4. Wyszukiwanie informacji o towarach, usługach
- 4. Rozwija UMIEJĘTNOŚCI ROZWIĄZYWANIA PROBLEMÓW:
	- 4.1. Przenoszenie plików między komputerami / urządzeniami
- 5. Rozwija UMIEJĘTNOŚCI ZWIĄZANE Z OPROGRAMOWANIEM:
	- 5.1. Korzystanie z arkuszy kalkulacyjnych

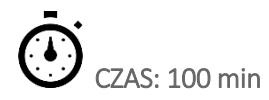

### PRZEBIEG ZAJĘĆ:

- o [SZTUKA](https://kulturadostepna.pl/wydarzenie/szukaj?category_group=sztuka&page=1)
- o MUZYKA I TANIEC
- o LITERATURA
- o EDUKACJA
- o [DLA DZIECI](https://kulturadostepna.pl/wydarzenie/szukaj?category_group=dla-dzieci&page=1)

W tej zakładce można też dodać WYDARZENIE. Przy okazji trener zwraca uwagę, że podobny charakter ma UTWÓRZ WYDARZENIE na Facebooku.

Inne zakładki portalu Kultura Dostępna:

- B. CIEKAWE MIEJSCA posługując się mapa można znaleźć wizytówki obiektów kulturalnych na terenie Polski, niektóre oferują wirtualny spacer.
- C. KULTURA W INTERNECIE to zakładki oferujące wirtualny spacer oraz prezentujące najważniejszych portale kulturalne, np.Culture.pl Legalna Kultura i inne.
- D. KULTURA DOSTĘPNA W KINACH
- E. Instytut Teatralny.pl,
- F. [Legalna Kultura](https://www.legalnakultura.pl/pl/legalne-zrodla) -Legalne źródła –> Filmy Muzyka –Książki –Biblioteki Prasa-Muzea i Galerie-Fotografia-Archiwa.
- 2. Prezentacja portal[u e-bilet.pl](https://www.ebilet.pl/)
- 3. Prezentacja portal[u eWejsciowka.pl](https://ewejsciowki.pl/)
- 4. Polskie i zagraniczne katalogi bibliotek:

Polskie:

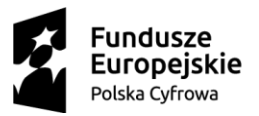

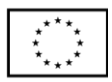

- [Biblioteka Narodowa](https://www.bn.org.pl/katalogi)  katalogi
- KaRo Katalog Rozproszony Bibliotek Polskich
- NUKAT [Narodowy Uniwersalny Katalog Centralny](http://katalog.nukat.edu.pl/search/query?theme=nukat) katalog zbiorów polskich bibliotek naukowych
- [Centralny Katalog Bibliotek "Fides"](https://katalog.fides.org.pl/)
- [Multiwyszukiwarka FIDKAR "Fides"](http://www.fides.org.pl/fidkar/fidkary.htm)
- [Szukamksiążki.pl](http://szukamksiążki.pl/SzukamKsiazki/) katalog bibliotek korzystających z systemu katalogowego MAK+
- 5. Nauka z wykorzystaniem cyfrowych zasobów kultury i archiwów oraz źródeł internetowych:
	- [TED,](https://www.ted.com/)
	- [Khan Academy](https://www.khanacademy.org/)
	- [edx](https://www.edx.org/)
	- [Udemy](https://www.udemy.com/)

## ĆWICZENIA:

- 1. Uczestnicy podzieleni na grupy prezentują ofertę biletów na wydarzenia kulturalne w okolicy (eBilet.pl)
- 2. Korzystając z [Google Art&Culture](https://artsandculture.google.com/) odbywają wirtualną wycieczkę po wybranym przez siebie muzeum.
- 3. Na portalu Google Art&Culture uczestnicy odnajdują video sferyczne Rhomaleosaurus Back to life z Muzeum Historii Naturalnej w Londynie i ustawiają opcję polskich napisów
- 4. Na portalu Audioteka odnajdują kategorię Dla dzieci, wiek 5-7
- 5. Korzystając z przeglądarki internetowej oraz stron omawianych z instruktorem wyszukaj wydarzenia, w których chciałbyś uczestniczyć, ( uwzględniając datę oraz miejscowość). Stwórz tabelę w arkuszu kalkulacyjnym gdzie umieścisz: nazwę wydarzenia, datę oraz miejscowość . Każdy uczestnik wybiera 3 przykłady

### KOMPETENCJE KLUCZOWE

UMIEJĘTNOŚCI INFORMACYJNE:

- 1. Kopiowanie lub przenoszenie pliku, folderu
- 2. Korzystanie z przestrzeni dyskowej w Internecie
- 3. Wyszukiwanie informacji na stronach administracji publicznej
- 4. Wyszukiwanie informacji o towarach, usługach
- UMIEJĘTNOŚCI ROZWIĄZYWANIA PROBLEMÓW:
- 1. Przenoszenie plików między komputerami / urządzeniami

UMIEJĘTNOŚCI ZWIĄZANE Z OPROGRAMOWANIEM:

- 1.Korzystanie z procesorów tekstu
- 2.Korzystanie z arkuszy kalkulacyjnych

### TEMAT 2 Oglądanie, słuchanie, pobieranie wersji cyfrowych filmów, muzyki, literatury, audycji

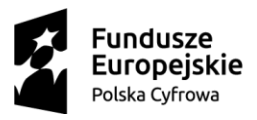

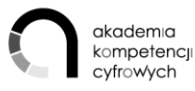

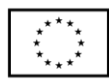

### radiowych, obrazów, prasy, gier, komiksów z legalnych źródeł kultury.

### CELE TEMATU

 $OUP$ 

- 1. znajduje wartościowe zasoby kultury i edukacyjne z legalnych źródeł oraz wie, jak wykorzystywać je do nauki lub własnej twórczości,
- 2. zna portale prezentujące dorobek polskiej kultury
- 3. Rozwija UMIEJĘTNOŚCI INFORMACYJNE:
	- 3.1. Kopiowanie lub przenoszenie pliku, folderu.
	- 3.2. Wyszukiwanie informacji o towarach, usługach.
- 4. Rozwija UMIEJĘTNOŚCI ZWIĄZANE Z OPROGRAMOWANIEM:
	- 4.1. Korzystanie z oprogramowania do edytowania zdjęć, plików video lub audio

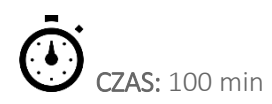

### PRZEBIEG ZAJĘĆ:

Trener prezentuje portale, dając uczestnikom czas na explorację i dzielenie się uwagami:

- 1. Legalna Kultura -> Legalne Źródła- wykaz światowych zasobów kultury dostępnych online, w tym bezpłatnie.
- 2. [NINATEKA,](https://ninateka.pl/) zapisy oper, zapisy spektakli, filmy wywiady i reportaże o teatrze, słuchowiska radiowe.
- 3. [AUDIOVIS-](https://audiovis.nac.gov.pl/) Narodowe Archiwum Cyfrowe -zbiór archiwalnych fotografii i nagrań archiwalnych.
- 4. [FOTOTEKA,](http://www.fototeka.fn.org.pl/) zasoby fotograficzne Filmoteki Narodowej Instytutu Audiowizualnego związane tematycznie z historią filmu polskiego.
- 5. [GAPLA](http://www.gapla.fn.org.pl/) dorobek polskiej grafiki filmowej(plakaty): najstarsze zabytki grafiki użytkowej.
- 6. [Szukajwarchiwach.pl](https://szukajwarchiwach.pl/)
- 7. [POLONA](https://polona.pl/)

Prezentacja portali streamingowych i zasad dostępu do nich (abonament, rejestracja, płatność elektroniczna):

- 8. Portale i aplikacje streamingowe:
	- a. Netflix
	- b. HBO
	- c. Player
	- d. Spotify

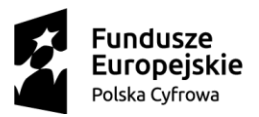

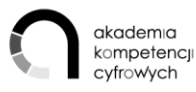

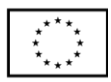

- 9. Książki, ebooki i audiobooki:
	- a. Empik i inne księgarnie internetowe
	- b. Audioteka, Storytel, Google Books
	- c. Domena publiczna np. Wolne Lektury

### ĆWICZENIA:

1. Trener, pozostawiając margines swobody, proponuje uczestnikom możliwe krótkie projekty. Każdy z uczestników tworzy folder, do którego pobiera grafikę i tło muzyczne do swojego roboczego projektu. Projektem może być zrealizowanie krótkiego filmu z zajęć, nagranego za pomocą smartfona. W Canvie można zaprojektować np. stronę tytułową filmu. Ćwiczenie uznaje się za wykonane, gdy w folderze znajdą się interesujące materiały

### KOMPETENCJE KLUCZOWE

### UMIEJĘTNOŚCI INFORMACYJNYCH:

- 1. Kopiowanie lub przenoszenie pliku, folderu.
- 2. Wyszukiwanie informacji o towarach, usługach.

UMIEJĘTNOŚCI ZWIĄZANE Z OPROGRAMOWANIEM:

1. Korzystanie z oprogramowania do edytowania zdjęć, plików video lub audio

### TEMAT 3 Korzystanie z banków zdjęć/klipów/dźwięków.

- 3.1. Zasoby
- 3.2. Rodzaje licencji, warunki użytkowania
- 3.3. Zakup oprogramowania w sieci (kontrola legalności) prawa i obowiązki wynikające z posiadanej licencji.

### CELE SZKOLENIA

OU:

- 1. znajduje wartościowe zasoby kultury i edukacyjne z legalnych źródeł oraz wie, jak wykorzystywać je do nauki lub własnej twórczości
- 2. zna praktyczne podstawy prawa autorskiego, niezbędne do korzystania z kultury w sieci
- 3. Rozwija UMIEJĘTNOŚCI INFORMACYJNE:
	- 3.1. Kopiowanie lub przenoszenie pliku, folderu.
- 4. Rozwija UMIEJĘTNOŚCI ROZWIĄZYWANIA PROBLEMÓW:
	- 4.1. Przenoszenie plików między komputerami / urządzeniami.
- 5. Rozwija UMIEJĘTNOŚCI ZWIĄZANE Z OPROGRAMOWANIEM:
	- 5.1. Korzystanie z oprogramowania do edytowania zdjęć, plików video lub audio.

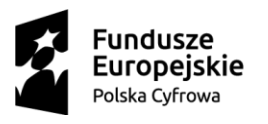

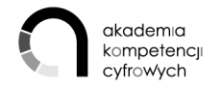

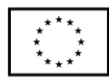

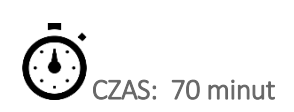

### PRZEBIEG ZAJĘĆ:

### Bazy

Trener prezentuje zasoby, zwracając szczególną uwagę na Canvę, która jest nie tylko bankiem zdjęć, ale także kreatorem grafiki. Prezentuje funkcjonalności portalu - zakładanie konta, wybór szablonów, edycję elementów szablonu, przesyłanie grafiki w obie strony. Zwraca uwagę na koszty.

- 1. Banki zdjęć:
	- a. Canva.com<https://www.canva.com/login>
	- b. Pixabay<https://pixabay.com/pl/>
	- c. Freepik<https://www.freepik.com/>
	- d. Unsplas[h https://unsplash.com/](https://unsplash.com/)
	- e. Istock<https://stock.adobe.com/pl/>
- 2. Banki dźwięków:
	- a. Audiojungle<https://audiojungle.net/>
	- b. Jamend[o https://www.jamendo.com/?language=pl](https://www.jamendo.com/?language=pl)
	- c. Free Music Archiv[e http://freemusicarchive.org/](http://freemusicarchive.org/)

### Rodzaje licencji, warunki użytkowania.

Trener prezentuje bazę wiedzy zgromadzoną na stronie Ministerstwa Kultury i Dziedzictwa Narodowego PRAWO AUTORSKIE I MEDIALN[E http://www.prawoautorskie.gov.pl/.](http://www.prawoautorskie.gov.pl/) Zwraca szczególnie uwagę na słowniczek pojęć i hasła:

- Cytat
- Domena publiczna
- Dozwolony użytek osobisty
- Licencja
- Plagiat
- Prawa majątkowe
- Prawa osobiste
- Utwór

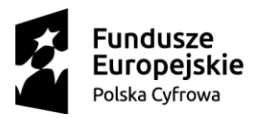

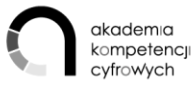

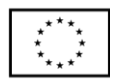

Ponadto:

### ● [Dozwolony użytek w edukacji](https://centrumcyfrowe.pl/czytelnia/dozwolony-uzytek-w-edukacji-infografika/)

Trener prezentuje portal Creative Commons Polska i wyjaśnia zasady Creative Commons -cztery podstawowe warunki licencii:

### <https://creativecommons.pl/wybierz-licencje/>

 Licencje Creative Commons oferują różnorodny zestaw warunków licencyjnych – swobód i ograniczeń. Dzięki temu autor może samodzielnie określić zasady, na których chce dzielić się swoją twórczością z innymi. W ciągu dziesięciu lat działalności Creative Commons zbudowała silną pozycję na świecie poprzez intensywną promocję twórczości oraz tworzenie warunków legalnego dostępu do dóbr kultury.

 Wszystkie licencje Creative Commons posiadają cechy wspólne (poszanowanie praw autorskich osobistych) oraz dodatkowe warunki wybrane przez licencjodawcę (czy twórcę). Warunki licencyjne są niczym klocki – zasady określone przez daną licencję są wynikiem złożenia razem dwóch lub trzech takich warunków.

(Żródło: strona Creative Commons Polska, <https://creativecommons.pl/poznaj-licencje-creative-commons/>; dostęp 31-01-2019)

### Zakup oprogramowania w sieci (kontrola legalności) – prawa i obowiązki wynikające z posiadanej licencji.

"Jako użytkownicy komputera, niemal codziennie stykamy się z przeróżnymi aplikacjami, począwszy od prostych komunikatorów, przez rozbudowane kombajny graficzne, zaawansowane gry komputerowe, po systemy operacyjne. Każdy z tych programów objęty jest umową pomiędzy ich wydawcą, a konsumentami - nami. Umowa taka, nazywana jest potocznie licencją. Dzięki temu samouczkowi dowiesz się jakie są najczęściej stosowane rodzaje licencji i jaka jest ich charakterystyka."

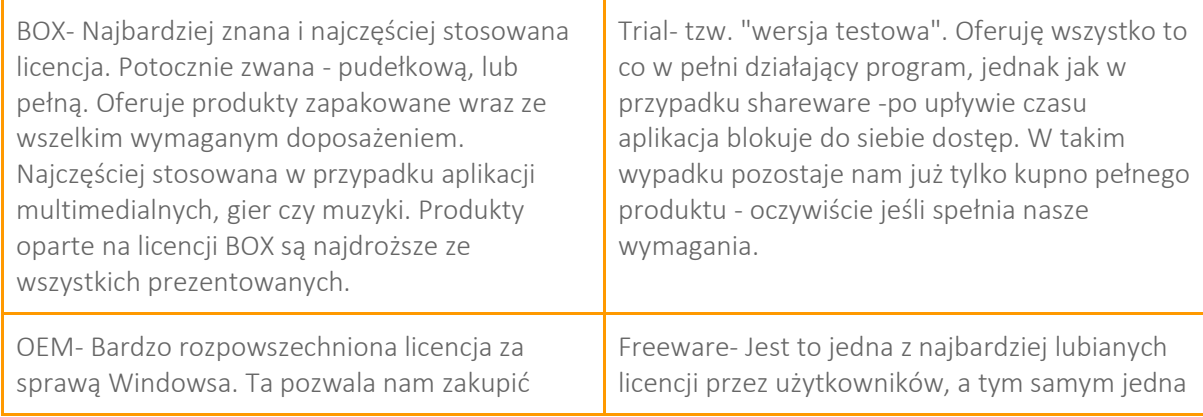

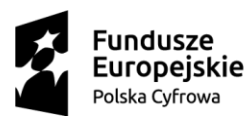

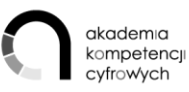

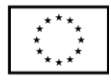

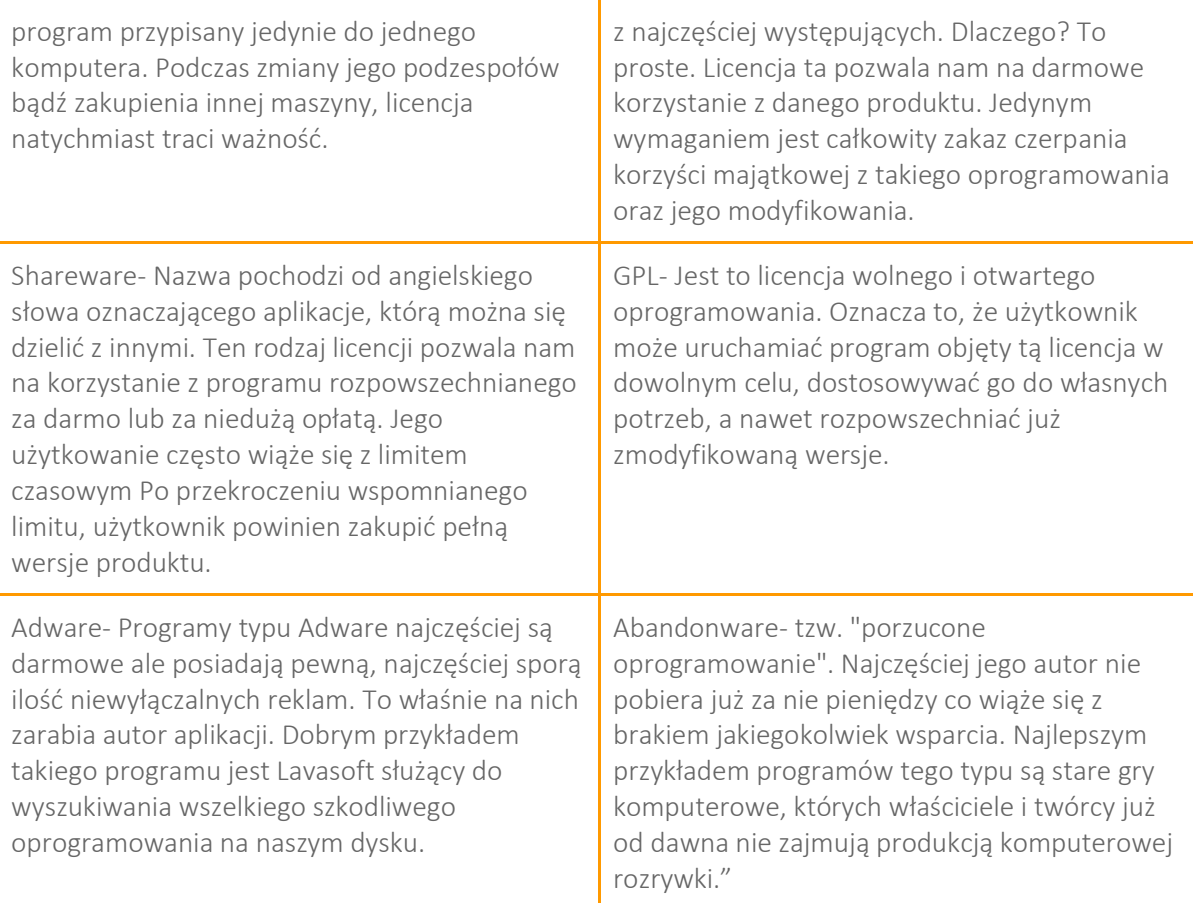

(Źródło: Powyższy ustęp opracowany został na podstawie artykułu: "Rodzaje licencji", zamieszczonego na portalu PC Format Czytaj więcej na [https://www.pcformat.pl/programy/faq/Rodzaje-](https://www.pcformat.pl/programy/faq/Rodzaje-licencji,3.html?utm_source=paste&utm_medium=paste&utm_campaign=chrome)

[licencji,3.html?utm\\_source=paste&utm\\_medium=paste&utm\\_campaign=chrome](https://www.pcformat.pl/programy/faq/Rodzaje-licencji,3.html?utm_source=paste&utm_medium=paste&utm_campaign=chrome) ; dostęp: 16.02.2019)

Trener i uczestnicy wymieniają doświadczenia oraz przykłady tego, jak kosztowne i problematyczne może być nielegalne oprogramowanie (przykładowe źródło [wybierajlegalne.pl.](http://www.wybierajlegalne.pl/))

### ĆWICZENIA:

- 1. Ze stron[y http://www.prawoautorskie.gov.pl/](http://www.prawoautorskie.gov.pl/) pobierz Ustawę z dnia 4 lutego 1994 r. o prawie autorskim i prawach pokrewnych; tekst ujednolicony a następnie w wyszukiwarce dokumentu (Ctrl+F) wpisz "Ochrona wizerunku i wyjaśnij zasadę udostępniania zdjęć.
- 2. Na stronie Canva.com znajduje miejsce opisu licencji. W przypadku bariery językowej włącza automatyczne tłumaczenie strony. Znajdź i przedstaw najważniejsze zasady.

### KOMPETENCJE KLUCZOWE

UMIEJĘTNOŚCI INFORMACYJNE:

1. Kopiowanie lub przenoszenie pliku, folderu.

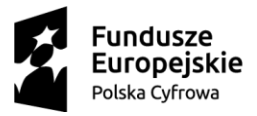

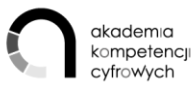

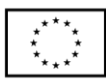

UMIEJĘTNOŚCI ROZWIĄZYWANIA PROBLEMÓW:

1. Przenoszenie plików między komputerami / urządzeniami.

UMIEJĘTNOŚCI ZWIĄZANE Z OPROGRAMOWANIEM:

1. Korzystanie z oprogramowania do edytowania zdjęć, plików video lub audio.

### TEMAT 4 Udostępnianie treści kultury w sieci.

- 4.1. Dzielenie się własnymi tekstami, zdjęciami, muzyką, filmami w mediach społecznościowych (na Facebooku, YouTube, Twitterze, Instagramie i in.), tworzenie cyfrowych galerii zdjęć.
- 4.2. Bezpieczne korzystanie z nich i zarządzanie tożsamością oraz własnym wizerunkiem w sieci.
- 4.3. Ustawienia prywatności na portalach i aplikacjach na przykładzie Facebooka i Google'a:
- 4.4. Reagowanie na naruszenie własnych praw autorskich.

# CELE SZKOLENIA

OU:

- 1. zna sposoby dzielenia się własnymi tekstami, zdjęciami, muzyką, filmami w tworzenie cyfrowych galerii zdjęć w internecie
- 2. zna praktyczne podstawy prawa autorskiego, niezbędne do korzystania z kultury w sieci,
- 3. zna podstawowe zasady ochrony danych, bezpieczeństwa informacji i prywatności,
- 4. Rozwija UMIEJĘTNOŚCI ROZWIĄZYWANIA PROBLEMÓW:
	- 4.1. Przenoszenie plików między komputerami / urządzeniami.
	- 4.2. Instalowanie oprogramowania lub aplikacji.
	- 4.3. Zmienianie ustawień dowolnego oprogramowania.

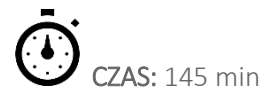

### PRZEBIEG ZAJĘĆ:

Dzielenie się własnymi tekstami, zdjęciami, muzyką, filmami w mediach społecznościowych (na Facebooku, YouTube, Twitterze, Instagramie i in.), tworzenie cyfrowych galerii zdjęć.

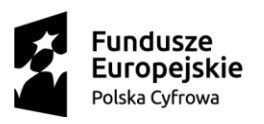

Tworzenie postów na Facebooku i Instagramie i Twitterze.

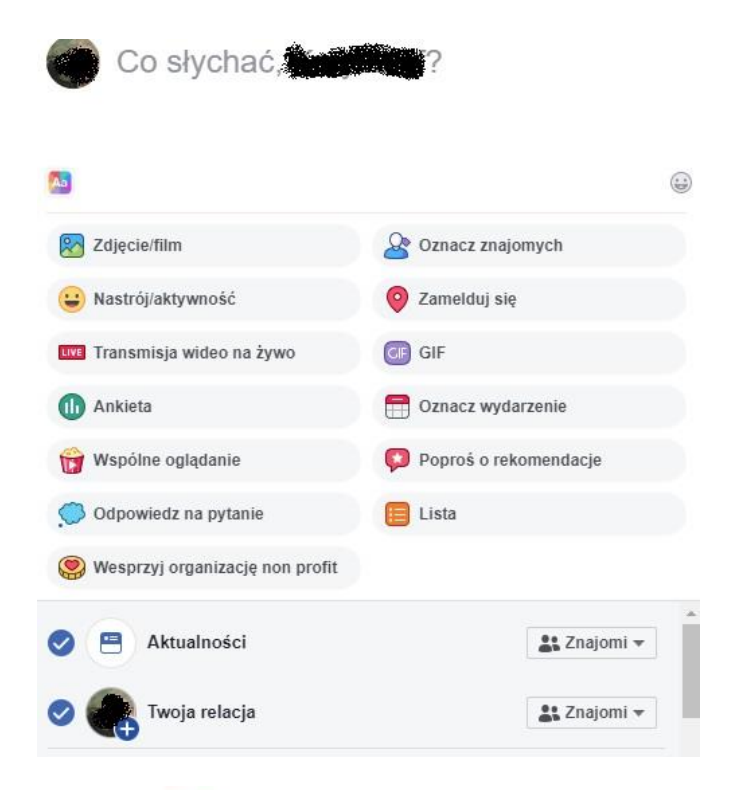

akademia<br>kompetencji

cyfrowych

Unia Europejska

Europejski Fundusz<br>Rozwoju Regionalnego

Dodawanie filmów na YouTube. Mój kanał YouTube - najważniejsze funkcje.

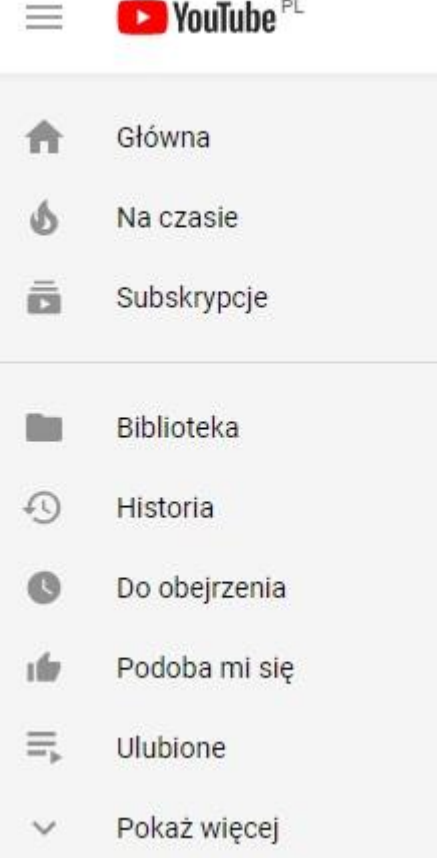

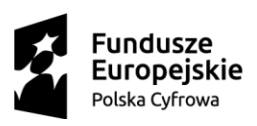

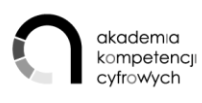

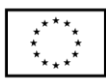

Tworzenie cyfrowych galerii zdjęć. Zdjęcia Google oraz wybrane programy do zarządzania galeriami zdjęć.

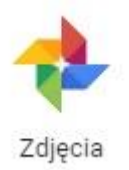

## Bezpieczne korzystanie z nich i zarządzanie tożsamością oraz własnym wizerunkiem w sieci.

- 1. Prawne -obrona przed hejtem polskie prawo karne zna 2 przestępstwa ścigane z urzędu oraz 2 ścigane z oskarżenia prywatnego:
- Publiczne propagowanie ustrojów totalitarnych, nawoływania do nienawiści na tle różnic narodowościowych, etnicznych, rasowych, wyznaniowych albo ze względu na bezwyznaniowość (art. 256 kk) oraz publicznego znieważenia grupy ludności albo poszczególnej osoby - z powodu jej przynależności narodowej, etnicznej, rasowej, wyznaniowej albo z powodu jej bezwyznaniowości lub gdy z wyżej wymienionych przyczyn dochodzi do naruszenia nietykalność cielesną takiej osoby (art. 257 kk).
- Pomówienie i zniesławienie (odpowiednio 212 i 216 kk) ścigane są z oskarżenia prywatnego, co oznacza, że należy złożyć na Policji wniosek o ukaranie tej osoby lub wystąpić bezpośrednio do sądu z aktem oskarżenia. Tzw. lajkowanie; czy udostępnianie materiałów, których nie jesteśmy autorami, a istnieją przesłanki do zakwalifikowania ich jako treści obraźliwych czy nienawistnych, może zostać uznane za publiczne pochwalanie; w rozumieniu art. 255 kk.

## Trener wyjaśnia kwestię prawnej ochrony wizerunku.

Art. 81 1. Rozpowszechnianie wizerunku wymaga zezwolenia osoby na nim przedstawionej. W braku wyraźnego zastrzeżenia zezwolenie nie jest wymagane, jeżeli osoba ta otrzymała umówioną zapłatę za pozowanie.

Zezwolenia nie wymaga rozpowszechnianie wizerunku:

- osoby powszechnie znanej, jeżeli wizerunek wykonano w związku z pełnieniem przez nią funkcji publicznych, w szczególności politycznych, społecznych, zawodowych,
- osoby stanowiącej jedynie szczegół całości takiej jak zgromadzenie, krajobraz, publiczna impreza.

Ustawienia prywatności na portalach i aplikacjach na przykładzie Facebooka i Google'a:

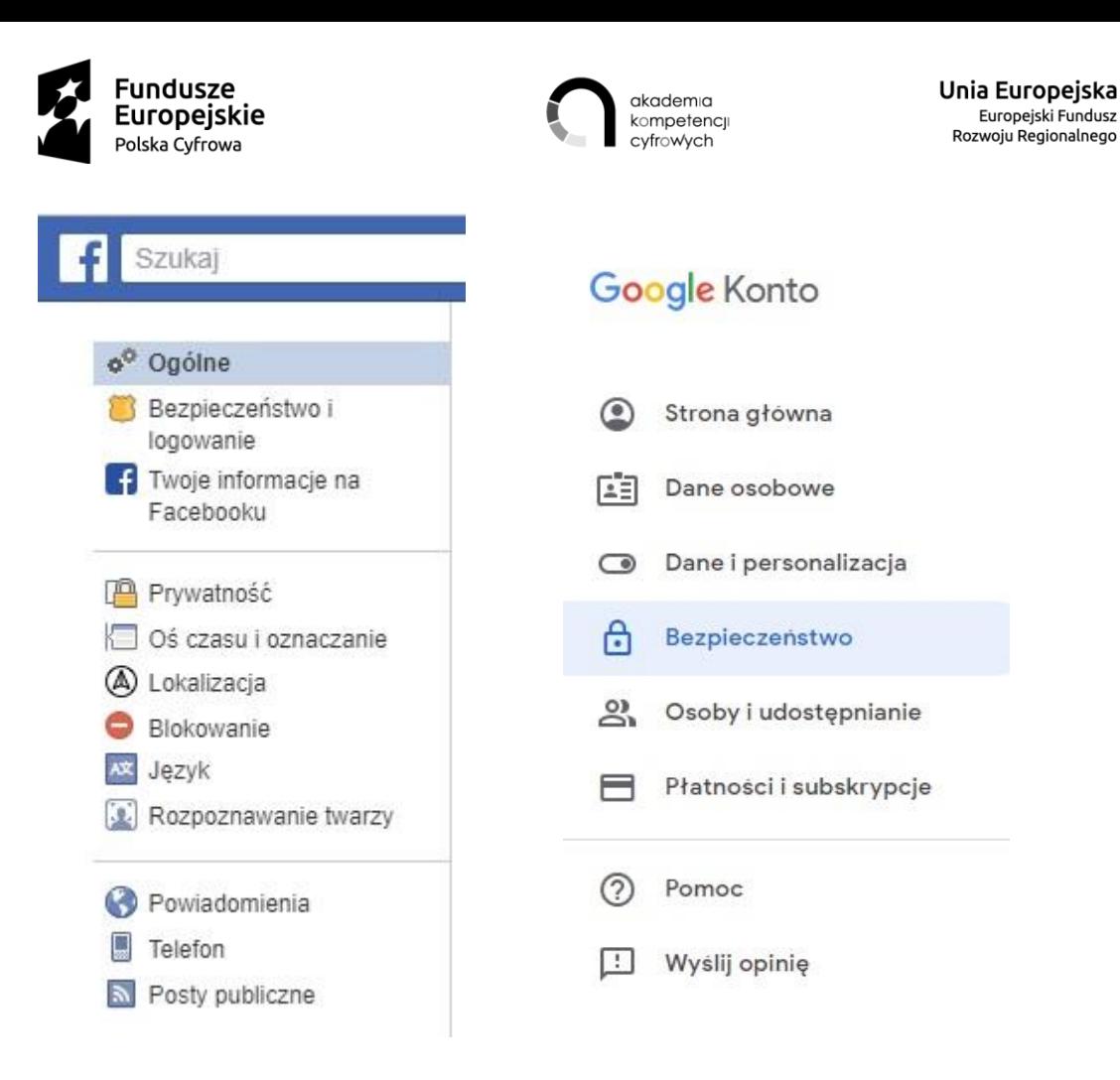

#### Reagowanie na naruszenie własnych praw autorskich.

#### Prawa majątkowe.

Prawo do decydowania o sposobach korzystania z utworu na wszystkich polach eksploatacji. Łączy się ono z czerpaniem korzyści finansowych przez osobę, która takie prawo posiada (prawo do wynagrodzenia). Z reguły przysługuje ono twórcy, jednak może też przysługiwać wydawcy, producentowi lub pracodawcy. Jest ono zbywalne (z wyjątkiem niektórych przypadków prawa do wynagrodzenia), ograniczone w czasie (co do zasady wygasa po upływie 70 lat od śmierci twórcy) i podlega dziedziczeniu.

#### Prawa osobiste.

Prawa, które są na stałe związane z twórcą i nie są ograniczone w czasie. Pr. Aut. mówi m.in. o takich prawach osobistych, jak prawo do: autorstwa utworu; oznaczenia dzieła własnym nazwiskiem, pseudonimem lub udostępnienia go anonimowo; decydowaniu o pierwszym udostępnieniu utworu publiczności.

#### Prawa pokrewne.

Prawa niematerialne, które podlegają podobnej ochronie co utwory, choć nieco bardziej ograniczonej. Prawami pokrewnymi są chronione artystyczne wykonania, fonogramy, wideogramy,

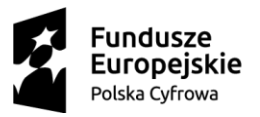

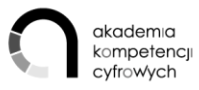

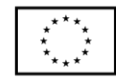

nadania programów radiowych i telewizyjnych, a także pierwsze wydania utworów oraz wydania naukowe i krytyczne. Prawa te mają w większości charakter majątkowy, tylko artystom wykonawcom przysługują dodatkowo prawa osobiste.

(Źródło: Ministerstwo Kultury i Dziedzictwa Narodowego, portal Prawo Autorskie.pl, [http://www.prawoautorskie.gov.pl/pages/strona](http://www.prawoautorskie.gov.pl/pages/strona-glowna/baza-wiedzy/slowniczek.php)*[glowna/baza-wiedzy/slowniczek.php](http://www.prawoautorskie.gov.pl/pages/strona-glowna/baza-wiedzy/slowniczek.php) dostęp 2019-03-07 )*

Trener omawia najważniejsze zasady postępowania:

- ustalenie charakteru naruszenia,
- ustalenie sprawcy,
- udokumentowanie (możliwe z udziałem notariusza),
- polubowne załatwienie sprawy,
- lub postępowanie sądowe.

### ĆWICZENIA:

- 1. Uczestnicy zakładają profil na Facebooku.
- 2. Uczestnicy tworzą post z wykorzystaniem zdjęcia pobranego z galerii ZDJĘCIA GOOGLE lub bezpłatnej bazy (np., Pixabay) przygotowanego w programie graficznym Paint i zamieszczają w poście.
- 3. Uczestnicy ustawiają widoczność postu na "znajomi".

### KOMPETENCJE KLUCZOWE

### UMIEJĘTNOŚCI ROZWIĄZYWANIA PROBLEMÓW:

- 1. Przenoszenie plików między komputerami / urządzeniami.
- 2. Instalowanie oprogramowania lub aplikacji.
- 3. Zmienianie ustawień dowolnego oprogramowania.

## TEMAT 5 Cyfrowe zasoby w sieci do stworzenia drzewa genealogicznego, odtworzenia historii własnej rodziny, miejscowości.

### CELE SZKOLENIA

### OU:

- 1. Wie, jak odtworzyć historię własnej rodziny, miejscowości czy regionu, bazując na informacjach z sieci, oraz jak stworzyć drzewo genealogiczne
- 2. Zna portale oferujące zdigitalizowane zasoby archiwalne

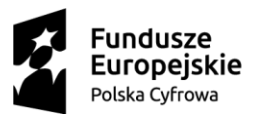

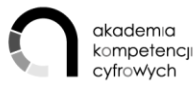

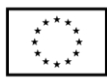

- 3. Rozwija UMIEJĘTNOŚCI INFORMACYJNE
	- 3.1. Wyszukiwanie informacji o towarach, usługach.

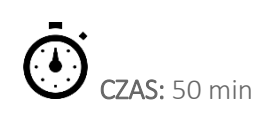

### PRZEBIEG ZAJĘĆ:

1. Prezentacja przez trenera przykładowych aplikacji i serwisów.

Programy off-line na komputer:

- Drzewo genealogiczne [\(www.drzewo-genealogiczne.pl\)](http://www.drzewo-genealogiczne.pl/)
- Ahnenblatt [\(www.ahnenblatt.com\)](http://www.ahnenblatt.com/)
- GenoPro [\(www.genopro.com\)](http://www.genopro.com/)

Serwisy internetowe:

- [www.myheritage.com](http://www.myheritage.com/)
- [www.ancestry.com](http://www.ancestry.com/)
- [www.geni.com](http://www.geni.com/)
- 2. Prezentacja baz zawierających skany ksiąg metrykalnych:
	- [SzukajwArchiwach.pl](https://szukajwarchiwach.pl/)
	- Wyszukiwarka materiałów zdigitalizowanych Archiwum Państwowego w Przemyślu [Przemysl.ap.gov.pl](http://www.przemysl.ap.gov.pl/)
	- Księgi metrykalne z zasobu Archiwum Główne Akt Dawnych [AGAD.GOV.PL](https://agad.gov.pl/) (np. zdigitalizowane tzw. akta zabużańskie)
	- [Olsztyn.ap.gov.pl](http://www.olsztyn.ap.gov.pl/)
	- [Szczecin.ap.gov.pl](https://www.szczecin.ap.gov.pl/)
	- [ap.wroc.pl/atom](https://www.ap.wroc.pl/atom)
	- [genealogiawarchiwach.pl](https://www.genealogiawarchiwach.pl/)
	- [poczekalnia.genealodzy.pl](http://poczekalnia.genealodzy.pl/)
	- [genbaza.pl](https://metryki.genbaza.pl/)
	- [familysearch.org](https://www.familysearch.org/)
	- [familysearch](http://www.mormonnewsroom.org/article/familysearch)
	- [geneteka.genealodzy.pl](http://geneteka.genealodzy.pl/)
	- [regestry.lubgens.eu/news.php](https://regestry.lubgens.eu/news.php)
	- [basia.famula.pl](http://www.basia.famula.pl/)
	- [poznan-project.psnc.pl](http://poznan-project.psnc.pl/)
	- pomgenbaza [ptg.gda.pl](http://www.ptg.gda.pl/)
	- [projektpodlasie.pl](https://projektpodlasie.pl/)

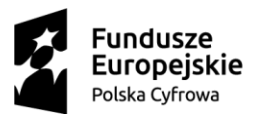

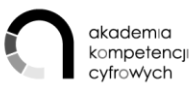

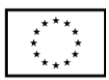

- [genealodzy.czestochowa.pl](https://www.genealodzy.czestochowa.pl/)
- [wolyn-metryki.pl](https://wolyn-metryki.pl/Wolyn/index.php)

Miejscowość i parafia - skorowidze miejscowości:

- Słownik geograficzny Królestwa Polskiego i innych krajów słowiańskich [dir.icm.edu.pl.](http://dir.icm.edu.pl/)
- Skorowidz wszystkich miejscowości położonych w Królestwie Galicyi i Lodomeryi wraz z Wielkim Księstwem Krakowskim, Lwów 1868 (dostępny w Jagiellońskiej Bibliotece Cyfrowej [jbc.bj.uj.edu.pl\)](http://www.bj.uj.edu.pl/jbc-projekt).
- Skorowidz wszystkich miejscowości z przysiółkami, Lwów 1904 dostępny w Małopolskiej Bibliotece Cyfrowej [mbc.malopolska.pl.](http://www.ppwsz.edu.pl/malopolska-biblioteka-cyfrowa.html)
- Skorowidz miejscowości Rzeczypospolitej Polskiej 1921/33 dostępny w Wielkopolskiej Bibliotece Cyfrowej [wbc.poznan.pl.](https://www.wbp.poznan.pl/digitalizacja/wielkopolska-biblioteka-cyfrowa/)
- Skorowidz Królestwa Polskiego, czyli spis alfabetyczny miast, wsi, folwarków, kolonii i wszystkich nomenklatur w guberniach Królestwa Polskiego, 1877 dostępny w Śląskiej Bibliotece Cyfrowej [sbc.org.pl.](https://www.facebook.com/SlaskaBC/posts/na-stronie-g%C5%82%C3%B3wnej-wwwsbcorgpl-w-tym-tygodniu-panorama-niewielkiej-miejscowo%C5%9Bci-/10154925097593173/)
- Baza miejscowości kresowych [kami.net.pl](http://www.kami.net.pl/kresy/) .
- Ponad 100 tys. miejscowości na wschód od Odry i Nysy Łużyckiej [Kartenmeister.com](http://www.kartenmeister.com/) .

### ĆWICZENIA:

1. Zakładanie konta w wybranym portalu, np. Myheritage i zapoczątkowanie drzewa genealogicznego.

### KOMPETENCJE KLUCZOWE

### UMIEJĘTNOŚCI INFORMACYJNE

1. Wyszukiwanie informacji o towarach, usługach.

### TEMAT 6 Prowadzenie rozmów przez Internet (np. wideorozmowy, rozmowy grupowe)

### CELE SZKOLENIA

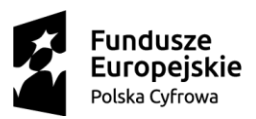

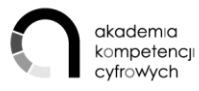

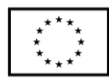

OU:

- 1. Potrafi korzystać z najpopularniejszych komunikatorów
- 2. Prowadzi rozmowy indywidualne i grupowe na wybranym komunikatorze
- 3. Nabywa UMIEJĘTNOŚCI KOMUNIKACYJNE:
	- 3.1. Korzystanie z serwisów społecznościowych.
	- 3.2. Telefonowanie przez Internet i wideorozmowy przez Internet.

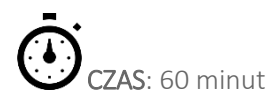

### PRZEBIEG ZAJĘĆ:

1. Rozmowy i rozmowy grupowe w Skype.

Trener wyjaśnia zasady instalacji Skype'a, dodawania kontaktów, wyszukiwania rozmówców, tworzenia wideorozmowy grupowej.

2. Rozmowy i rozmowy grupowe Hangouts.

Trener wyjaśnia zasady dodawania kontaktów, wyszukiwania rozmówców, tworzenia wideorozmowy grupowej.

3. Rozmowy i rozmowy grupowe Messengerze.

Trener wyjaśnia zasady dodawania kontaktów, wyszukiwania rozmówców, tworzenia wideorozmowy grupowej.

### ĆWICZENIA:

1. Uczestnicy tworzą w Messengerze (lub Hangauts) grupę i przeprowadzają rozmowę grupową.

### KOMPETENCJE KLUCZOWE

UMIEJĘTNOŚCI KOMUNIKACYJNE:

- 1. Korzystanie z serwisów społecznościowych.
- 2. Telefonowanie przez Internet i wideorozmowy przez Internet.

## TEMAT 7 Uzyskiwanie pomocy online (czat, email, wideorozmowa) przy korzystaniu z usług firm turystycznych, telekomunikacyjnych, banków, urzędów itd. Zasady ochrony danych osobowych (RODO)

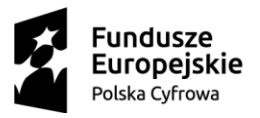

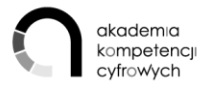

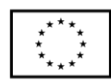

### CELE SZKOLENIA

## OU:

- 1. Zna podstawowe zasady ochrony danych, bezpieczeństwa informacji i prywatności
- 2. Rozwija UMIEJĘTNOŚCI KOMUNIKACYJNE:
	- 2.1. Wysyłanie, odbieranie poczty elektronicznej
	- 2.2. Korzystanie z serwisów społecznościowych
	- 2.3. Telefonowanie przez Internet i wideorozmowy przez Internet
- 3. Rozwija UMIEJĘTNOŚCI INFORMACYJNE
	- 3.1. Wyszukiwanie informacji o towarach, usługach

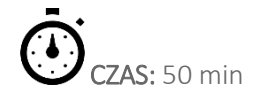

### PRZEBIEG ZAJĘĆ:

Trener prezentuje podstawowe formy kontaktu online na wybranych portalach, np. Travelplanet, mBank:

- formularz kontaktowy mailowy,
- callPage ("Czy chcesz, żebyśmy do Ciebie oddzwonili?"),
- wideorozmowa (na przykładzie mBanku),
- chatbox.

Na przykładzie [mBanku](https://www.mbank.pl/kontakt/oferta-indywidualna/) prezentuje opcję:

- połączenia wideo,
- czat na Messengerze.

1. Wyjaśnienie podstawowych zagadnień RODO - podstawa przetwarzania danych osobowych, obowiązek informacyjny.

Przetwarzanie jest zgodne z prawem wyłącznie w przypadkach, gdy spełnione warunki określone w Rozporządzeniu (Rozporządzenie RODO dostępne w materiałach dodatkowych):

- zakres stosowania,
- **•** ograniczenia stosowania,
- zasady przetwarzania danych
- podstawa prawna przetwarzania danych,
- zgoda jako podstawa przetwarzania danych,
- przetwarzanie danych wrażliwych,
- obowiązki informacyjne,

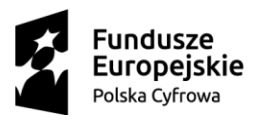

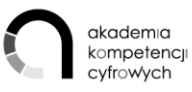

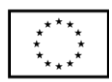

- prawa osób, których dane dotyczą,
- obowiązki administratora danych,
- Inspektor ochrony danych.

### ĆWICZENIA:

1. Każdy z uczestników odnajduje zakładkę KONTAKT na portalu wybranej przez siebie instytucji. Przedstawia innym uczestnikom różne formy kontaktu na tym portalu. Kopiuje link strony i przesyła pocztą elektroniczną do wybranego uczestnika.

### KOMPETENCJE KLUCZOWE

UMIEJĘTNOŚCI KOMUNIKACYJNE:

1. Wysyłanie, odbieranie poczty elektronicznej.

### TEMAT 8 Założenie konta w ePUAP i profilu zaufanego oraz wykorzystanie profilu zaufanego.

### CELE TEMATU

OU:

- 1. Poznaje sposoby uwierzytelniania elektronicznego
- 2. Nabywa UMIEJĘTNOŚĆ KORZYSTANIA Z USŁUG PUBLICZNYCH:
	- 2.1. Założenie konta w ePUAP i profilu zaufanego.
	- 2.2. Użycie profilu zaufanego w co najmniej 1 e-usłudze.

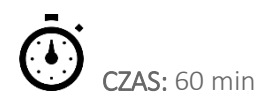

### PRZEBIEG ZAJĘĆ:

W realizacji tematu mogą wystąpić dwie bariery: po pierwsze - konieczność potwierdzenia procesu rejestracji w zewnętrznej instytucji; drugi sposób (bez wychodzenia) wymaga posiadania bankowości elektronicznej. Trener może prowadzić uczestników do dostępnego momentu rejestracji, a następnie wykona symulacje złożenia wniosku z wykorzystaniem podpisu profilem zaufanym.

- 1. Przebieg rejestracji w ePUAP.
	- 1.1. Zasady zakładania konta, wyjaśnienie :
		- 1.1.1. <https://login.gov.pl/login/login?ssot=8iuog6fji1kkeb5lk1p4>
		- 1.1.2. <https://pz.gov.pl/dt/login/login?ssot=5ngi2etvp5d5wy0xe5dx>
		- 1.1.3. <https://epuap.gov.pl/wps/portal>

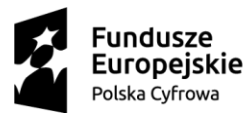

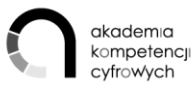

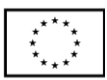

1.2. Katalog spraw - przekierowuje do głównych portali rządowych:

- 1.2.1. [www.obywatel.gov.pl](http://www.obywatel.gov.pl/)
- 1.2.2. [www.biznes.gov.pl](http://www.biznes.gov.pl/)
- 1.2.3. [www.praca.gov.pl](http://www.praca.gov.pl/)
- 1.2.4. <https://www.zus.pl/portal/logowanie.npi>
- 1.2.5. [CEIDG](https://prod.ceidg.gov.pl/ceidg.cms.engine/)
- 1.2.6. <https://ekrs.ms.gov.pl/>
- 1.2.7. <https://empatia.mpips.gov.pl/>
- 1.2.8. [https://zip.nfz.gov.pl/ap](https://zip.nfz.gov.pl/ap-portal/user/secure/open@default?wframe=_top&secpath=0vap0tzipmed0v)[portal/user/secure/open@default?wframe=\\_top&secpath=0vap0tzipmed0v](https://zip.nfz.gov.pl/ap-portal/user/secure/open@default?wframe=_top&secpath=0vap0tzipmed0v)
- 1.2.9. [https://terminyleczenia.nfz.gov.pl/#](https://terminyleczenia.nfz.gov.pl/)

### ĆWICZENIA:

- 2. Z katalogu spraw uczestnicy wybierają interesującą ich dostępną usługę online i przechodzą kolejne etapy, np.:
	- 2.1. składanie wniosku o dowód osobisty,
	- 2.2. zameldowanie,
	- 2.3. 500+ (wyjaśnienie, że z EPUAP-u przekierowuje na Obywatela.gov.pl, stąd na EMPATIĘ (tu trzeba się zarejestrować i dopiero uzyskuje się dostęp do formularza) Warto składać poprzez banki lub PUE ZUS,
	- 2.4. Karta Dużej Rodziny moduł e-wnioski w portalu Empatia.

### KOMPETENCJE KLUCZOWE

### UMIEJĘTNOŚĆ KORZYSTANIA Z USŁUG PUBLICZNYCH:

- 1. Założenie konta w ePUAP i profilu zaufanego.
- 2. Użycie profilu zaufanego w co najmniej 1 e-usłudze.

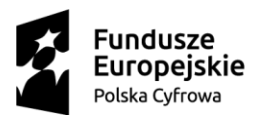

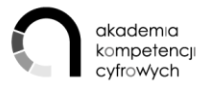

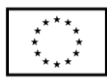

### ZAKOŃCZENIE SZKOLENIA

### CELE MODUŁU

1. Podsumowanie szkolenia przez OP i OU.

2. Ewaluacja szkolenia.

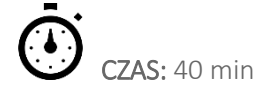

### PRZEBIEG

1. Podsumowanie i uporządkowanie materiałów dydaktycznych do wykorzystania przez OU po szkoleniu, poinformowanie w jaki sposób można korzystać z materiałów po zakończeniu szkolenia.

2. Wypełnienie ankiety ewaluacyjnej online. Link do strony, na której znajduje

się ankieta: badania.koduj.gov.pl.

3. Zachęcenie OU do krótkiego podsumowania szkolenia: z jaką refleksją, wrażeniami kończą szkolenie?